### **Filtrar Subcategoria**

Esta opção do sistema permite que você informe os parâmetros para filtrar as subcategorias que deseja alterar, excluir ou emitir um relatório. As subcategorias representam as subcategorias econômicas dos imóveis com abastecimento de água e esgoto. Para ter acesso a esta funcionalidade, acesse a opção via **Menu de Sistema**: **[GSAN](https://www.gsan.com.br/doku.php?id=ajuda:pagina_inicial) > [Cadastro](https://www.gsan.com.br/doku.php?id=ajuda:cadastro) > [Categoria e Subcategoria](https://www.gsan.com.br/doku.php?id=ajuda:categoria_e_subcategoria) > [Subcategoria](https://www.gsan.com.br/doku.php?id=ajuda:categoria_e_subcategoria) > [Manter Subcategoria](https://www.gsan.com.br/doku.php?id=ajuda:manter_subcategoria)**.

Feito isso, o sistema visualiza a tela abaixo:

#### **Observação**

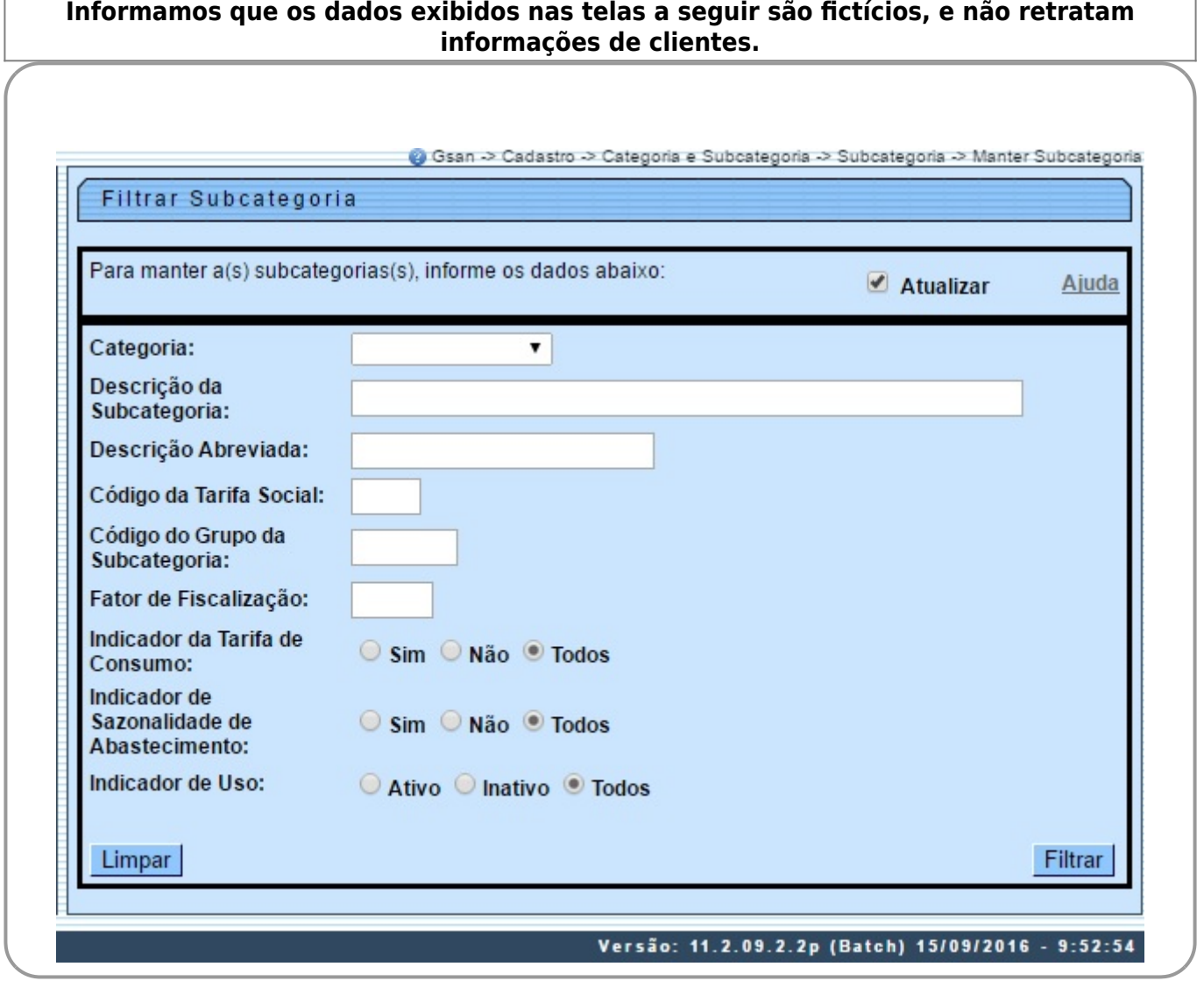

# **Preenchimento dos campos**

Informar, pelo menos, um dos parâmetros de pesquisa relacionados abaixo:

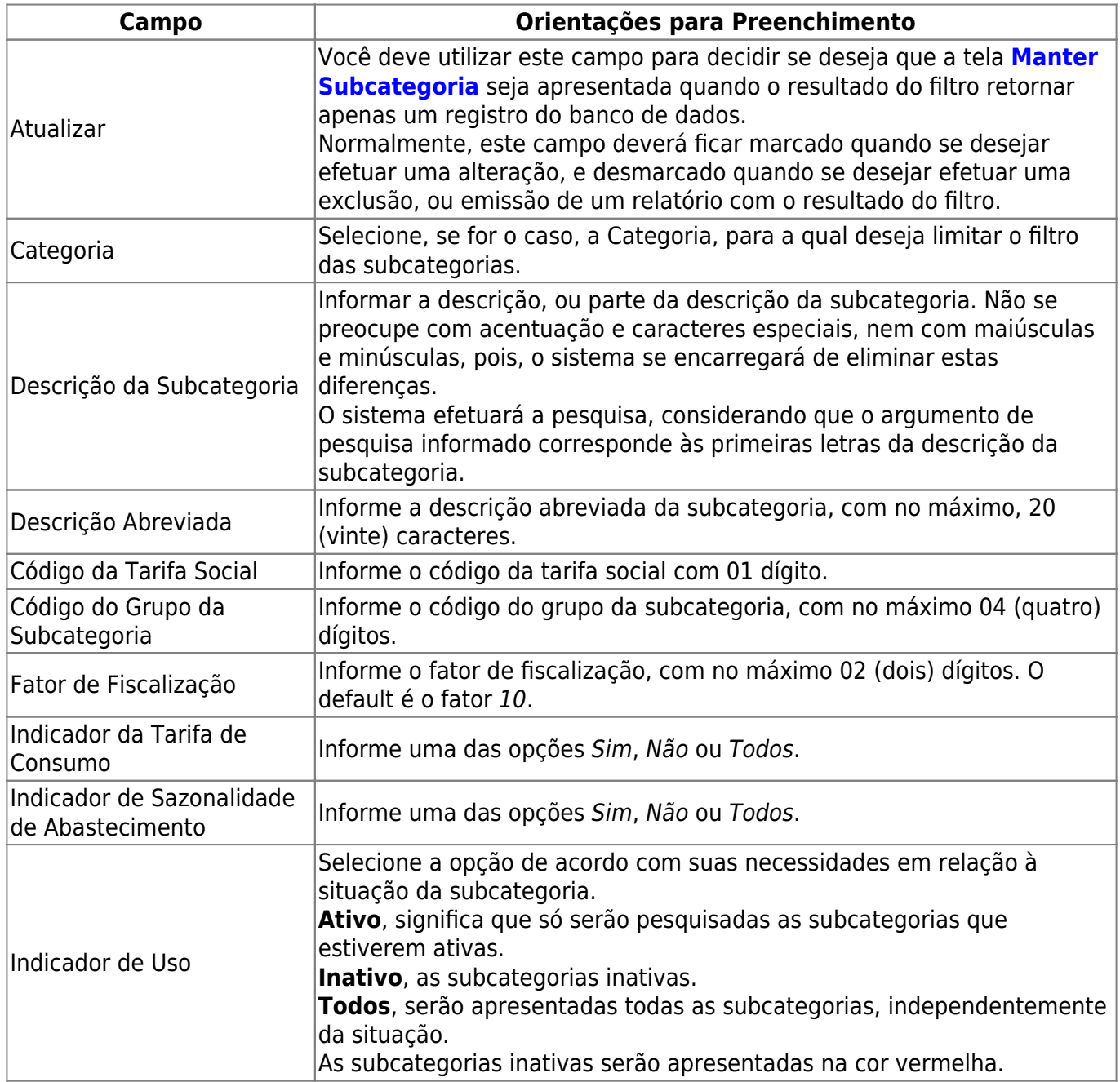

# **Tela de Sucesso**

A tela de sucesso vai depender da configuração do filtro.

Se o campo **Atualizar** estiver marcado e o filtro retornar apenas um registro, o sistema vai apresentar a tela **[Atualizar Subcategoria](https://www.gsan.com.br/doku.php?id=ajuda:atualizar_subcategoria)**.

 $\pmb{\times}$ 

Caso contrário, o sistema vai apresentar a tela **[Manter Subcategoria](https://www.gsan.com.br/doku.php?id=ajuda:manter_subcategoria)** com a relação das subcategorias selecionadas pelo filtro.

#### **Funcionalidade dos Botões**

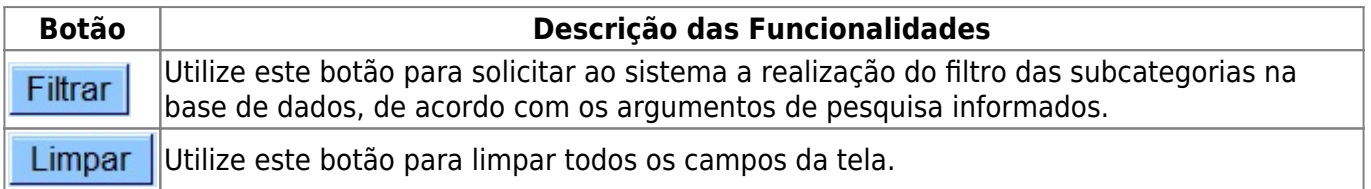

Clique [aqui](https://www.gsan.com.br/doku.php?id=ajuda) para retornar ao Menu Principal do GSAN

From: <https://www.gsan.com.br/>- **Base de Conhecimento de Gestão Comercial de Saneamento**

Permanent link: **[https://www.gsan.com.br/doku.php?id=ajuda:filtrar\\_subcategoria&rev=1504141869](https://www.gsan.com.br/doku.php?id=ajuda:filtrar_subcategoria&rev=1504141869)**

Last update: **06/10/2017 14:02**